# Weighmasters.Net

## Weigh Station Software (twm.exe) scale Integration into MICRO A12E scales

### Required for this to work

- 1. Micro A12E head interface and load cell configured for 15Kg at 5 gram intervals
- 2. PC Serial port or USB to Serial Converter supporting a baud rate of 9600
- 3. RS232 Cable and connectors from scale to PC. Scale Supplier to supply.
- 4. Weighmaster Weigh Station software downloadable from www.weighmasters.net. TWM.exe. Version 1.6.3 or later. Official release date 1 September 2017.

#### **Software Configuration**

In the Weigh Station Software, under Setup->Scale Settings enter the Comm port where the scale is connected to and tick Scale Connected then click OK.

| etup                                                                                                    | - Det . 1653              |                                             |       |            | × |
|----------------------------------------------------------------------------------------------------|---------------------------|---------------------------------------------|-------|------------|---|
| Web Server Port<br>Autoscroll on rem<br>Scroll Delay<br>Use CKEditor for<br>Ask for Signature             | 200<br>or HTML editing    | Scale Settings<br>Scale Connec<br>Comm Port |       | ⊘ Imperial | ) |
| Printer Width                                                                                             | 40                        |                                             |       |            |   |
| Copies                                                                                                    | 1                         |                                             |       |            |   |
| Select your Receipt Printer                                                                               |                           |                                             |       |            |   |
| hp LaserJet 1320<br>Xerox Phaser 618<br>Send To OneNot<br>Send To OneNot<br>EPSON TM-U220<br>DO NOT PRINT | 0N PS<br>e 2013<br>e 2010 |                                             |       |            |   |
|                                                                                                    |                           | Tert M                                      | ode 🕅 | ОК         |   |

You should see the weight on the scale on the main page if all is working.

| ኛ Weighmasters Client - 1.6.1.1                                                            | 67 L X               |  |  |  |
|--------------------------------------------------------------------------------------------|----------------------|--|--|--|
| Run Competition (No Internet Required)                                                     |                      |  |  |  |
| Test Live Updates (Internet Required)                                                      |                      |  |  |  |
| Test Receipt Printer                                                                       |                      |  |  |  |
| Weigh In Date 2017/08/22                                                                   |                      |  |  |  |
| Weight on Scale                                                                            | 13.630               |  |  |  |
| Port=1080<br>Printer=EPSON TM-U2<br>Test Mode=False<br>Scale Active=Yes<br>Scale Port=COM6 | 220 Receipt          |  |  |  |
| Close www.we                                                                               | ighmasters.net Setup |  |  |  |

If something is not working please use programs like Hyperterm or putty do any fault finding. Note that only one program can have the serial port open at any given time.

### Scale Configuration – Ask your scale supplier to help with this if you are not sure what this means

This is covered in the little manual that comes with the scale

P1=1, P2=1, P3=1, P4=2, P5=1, P6=1, P7=2, P8=2, P9=2

This is a stock standard model of the scale and no specials modifications have been made for our software to work. It comes in all stainless and stainless/mild steel combinations.

#### Notes on scale integration

- 1. Manually entering a weight is disabled if scale integration is active.
- 2. Make sure the weight is stable and that the scale and the screen have the same reading before hitting *Submit*.

#### Supplied by

These scales are supplied, supported and delivered countrywide by MAC WEIGHING SOLUTIONS. Please speak to Kobus Kok directly as he will make sure that the scale that you buy will be based on our specifications and integration.

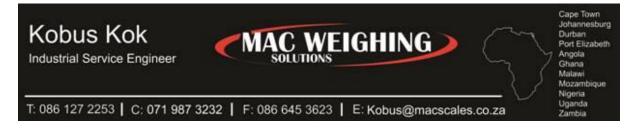

#### **General note**

Weighmasters.net do not supply, maintain or support any scales directly. Neither do we receive any kickbacks of any sorts from any scale supplier.